# Capítulo 14. **ARQUIVOS DE SAÍDA, DE ENTRADA E INTERNOS**

## **OBJETIVOS DO CAPÍTULO**

- Conceitos de: arquivo de entrada, arquivo interno, arquivo texto, arquivo binário, dispositivo e nome de arquivo genéricos
- Comandos do FORTRAN: uso avançado de OPEN, WRITE e SYSTEM
- No comando OPEN, usar os parâmetros FORMATTED, UNFORMATTED, REWIND e APPEND

Para inicializar as atividades deste capítulo, deve-se acessar o programa Fortran, no Windows, através de: **Start, Programs, Fortran PowerStation 4.0, Microsoft Developer Studio**

## **14.1 programa14a.f90**

- 1) Objetivos do programa: relembrar os conhecimentos atuais sobre
	- (a) o uso de janela DOS para entrar dados;
	- (b) escrever resultados num arquivo, com o nome do arquivo e o número do dispositivo sendo prédefinidos; e
	- (c) abrir o arquivo de resultados com o aplicativo Notepad.
- 2) No Fortran, seguindo o [procedimento-padrão,](ftp://ftp.demec.ufpr.br/Disciplinas/Tm102/marchi/criar_projeto_console.pdf) **criar um projeto** com o nome **programa14a**
- 3) No Fortran, seguindo o [procedimento-padrão,](ftp://ftp.demec.ufpr.br/Disciplinas/Tm102/marchi/criar_e_inserir_fonte.pdf) **criar e inserir** no projeto o programa-fonte **programa14a.f90**
- 4) Dentro do espaço de edição do Fortran, na subjanela maior, **copiar** exatamente o texto em vermelho mostrado na **Tabela 14.1**.
- 5) Executar **Build, Compile** para compilar o programa.
- 6) Gerar o programa-executável fazendo **Build, Build**.
- 7) Executar o programa através de **Build, Execute com o valor 8**, por exemplo. O resultado deve ser o mostrado na Figura 14.1.
- 8) **Executar novamente o programa com outros dados e analisar os novos resultados**.
- 9) No Fortran, para fechar o projeto atual, executar **File, Close Workspace**.

```
USE PORTLIB 
IMPLICIT NONE 
REAL*8 Pi 
INTEGER UNIT, VER 
Pi = DACOS(-1.0d0) 
WRITE(*,*) "Entre com o valor de UNIT (inteiro) =" 
READ(*,*) UNIT 
OPEN(9,file="saida14a.txt") 
WRITE(9,11) UNIT, Pi 
CLOSE(9) 
VER = SYSTEM("Notepad saida14a.txt") 
11 FORMAT( 5X, "UNIT =", I4, 1/, & 
            5X, "Pi =", 1PE25.15 ) 
END
```
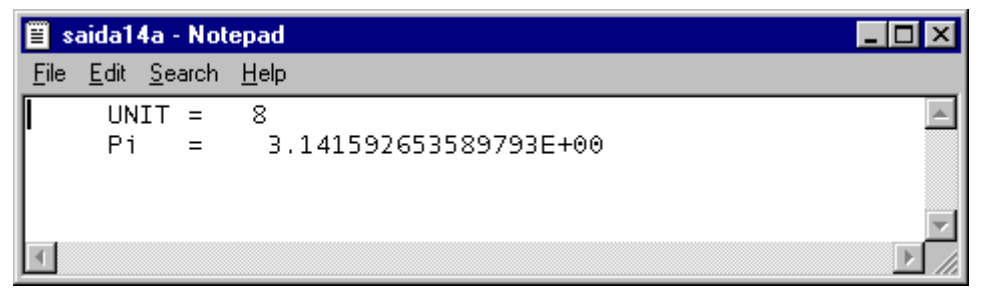

Figura 14.1 Resultado do programa14a.f90.

## **14.2 programa14b.f90**

- 1) Objetivos do programa:
	- (a) Entrada de dados através de janela DOS;
	- (b) escrever resultados num arquivo cujo nome e o número do dispositivo são genéricos e definidos pelo usuário através dos dados do programa; e
	- (c) abrir o arquivo de resultados de nome genérico com o aplicativo Notepad.
- 2) No Fortran, seguindo o [procedimento-padrão,](ftp://ftp.demec.ufpr.br/Disciplinas/Tm102/marchi/criar_projeto_console.pdf) **criar um projeto** com o nome **programa14b**
- 3) No Fortran, seguindo o [procedimento-padrão,](ftp://ftp.demec.ufpr.br/Disciplinas/Tm102/marchi/criar_e_inserir_fonte.pdf) **criar e inserir** no projeto o programa-fonte **programa14b.f90**
- 4) Dentro do espaço de edição do Fortran, na subjanela maior, **copiar** exatamente o texto em vermelho mostrado na **Tabela 14.2**.

Tabela 14.2 Programa14b.f90

```
USE PORTLIB 
IMPLICIT NONE 
REAL*8 Pi 
INTEGER UNIT, VER 
CHARACTER(50) SAIDA, TEXTO 
Pi = DACOS(-1.0d0)WRITE(*,*) "Unidade de saida (inteiro) =" 
READ(*,*) UNIT 
WRITE(*,*) "Nome do arquivo de saida (caracter) =" 
READ(*,*) SAIDA 
TEXTO = "Notepad " // SAIDA 
OPEN(UNIT, file = SAIDA ) 
WRITE(UNIT,11) UNIT, Pi, SAIDA, TEXTO 
CLOSE(UNIT) 
11 FORMAT( 1/, 5X, "UNIT =", I4, & 
            1/, 5X, "Pi =", 1PE25.15, & 
            1/, 5X, "SAIDA = ", A50, & 
            1/, 5X, "TEXTO = ", A50 ) 
VER = SYSTEM( TEXTO ) 
END
```
- 5) Comentários sobre o programa:
	- (a) Na linha **OPEN(UNIT, file = SAIDA )**, deve-se notar que no comando OPEN, no lugar do número do dispositivo que identifica o arquivo, é usado uma variável chamada UNIT, que é um dado do programa. E o nome do arquivo, que aparece após a palavra-chave FILE, também é uma

variável, chamada SAIDA, que é definida pelo usuário através dos dados do programa; observase que não se deve usar apóstrofos ou aspas com esta variável, como era feito antes, por exemplo no programa14a.f90. Os nomes das variáveis UNIT e SAIDA podem ser outros quaisquer.

- (b) Na linha **WRITE(UNIT,11) UNIT, Pi, SAIDA, TEXTO**, deve-se notar que no comando WRITE, no lugar do número do dispositivo que identifica o arquivo, é usado uma variável chamada UNIT, que é um dado do programa.
- (c) Na linha **CLOSE(UNIT)**, deve-se notar que no comando CLOSE, no lugar do número do dispositivo que identifica o arquivo, é usado uma variável chamada UNIT, que é um dado do programa.
- (d) Na linha **VER = SYSTEM( TEXTO )**, deve-se notar que no comando SYSTEM, no lugar de um texto específico, como era feito antes, por exemplo no programa14a.f90, é usado uma variável chamada TEXTO.
- 6) Executar **Build, Compile** para compilar o programa.
- 7) Gerar o programa-executável fazendo **Build, Build**.
- 8) Executar o programa através de **Build, Execute** com:

## **Unidade de saída = 8**

## **Nome do arquivo de saída = saida.txt**

O resultado deve ser o mostrado na Figura 14.2.

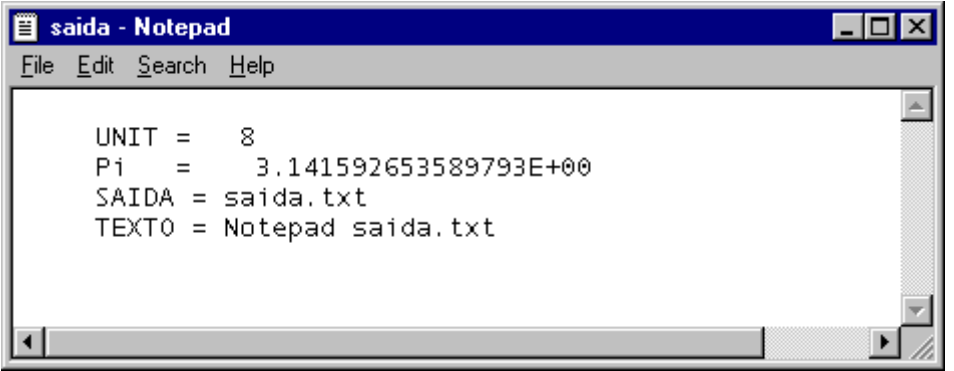

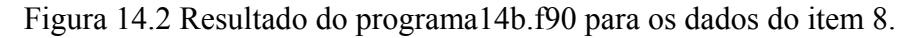

9) Executar o programa através de **Build, Execute** com:

## **Unidade de saída = 9**

**Nome do arquivo de saída = saida.txt**

10) Executar o programa através de **Build, Execute** com:

## **Unidade de saída = 9**

## **Nome do arquivo de saída = saida14b.txt**

11) Executar o programa através de **Build, Execute** com:

**Unidade de saída = 9** 

**Nome do arquivo de saída = saida**

- 12) **Analisar os resultados da execução do programa com os dados dos itens 8 a 11**.
- 13) Alterar a linha **OPEN(UNIT, file = SAIDA )**

para **OPEN(UNIT, file = SAIDA, form = "formatted" )**

Em seguida, executar novamente os itens 6 a 8, acima. O resultado deve ser o mostrado na Figura 14.2. Isso ocorre porque o parâmetro "FORMATTED", no comando OPEN, que aparece após a palavra-chave FORM, é a opção default. Ou seja, usando-o ou não, o resultado é o mesmo. Ele significa que o arquivo é do tipo texto, isto é, ao abri-lo, consegue-se ler o conteúdo, principalmente os números, escritos na base decimal.

14) Alterar a linha **OPEN(UNIT, file = SAIDA, form = "formatted" )** para **OPEN(UNIT, file = SAIDA, form = "unformatted" )** Alterar também a linha **WRITE(UNIT,11) UNIT, Pi, SAIDA, TEXTO** para **WRITE(UNIT) UNIT, Pi, SAIDA, TEXTO**

Em seguida, executar novamente os itens 6 a 8, acima. O resultado deve ser o mostrado na Figura 14.3. O parâmetro "UNFORMATTED", no comando OPEN, que aparece após a palavra-chave FORM, é usado para escrever resultados num arquivo do tipo binário. Isto é, ao abri-lo, não se consegue ler o conteúdo, de forma geral, principalmente os números, escritos na base binária. Para escrever em forma binária, no comando WRITE deve-se indicar apenas o número do dispositivo do arquivo, conforme exemplificado neste item 14. O formato binário é muito indicado para gravar grandes quantidades de resultados, pois precisa menos espaço em disco do que o formato texto.

15) No Fortran, para fechar o projeto atual, executar **File, Close Workspace**.

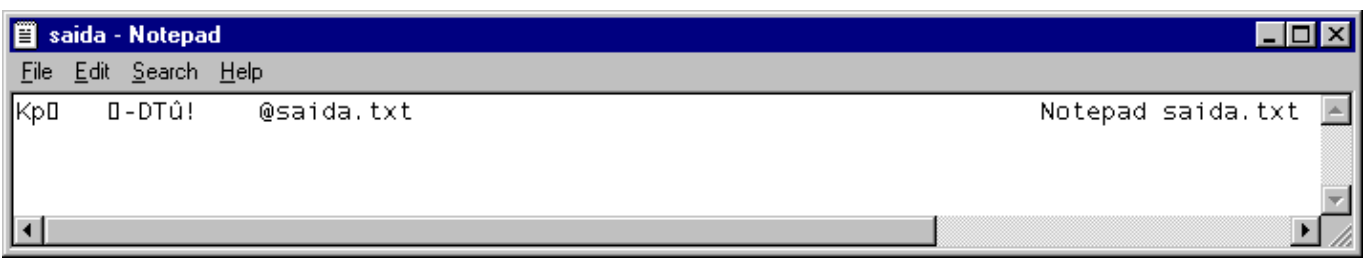

Figura 14.3 Resultado do programa14b.f90 para o item 14.

#### **14.3 programa14c.f90**

- 1) Objetivo do programa: adicionar resultados num arquivo já existente.
- 2) No Fortran, seguindo o [procedimento-padrão,](ftp://ftp.demec.ufpr.br/Disciplinas/Tm102/marchi/criar_projeto_console.pdf) **criar um projeto** com o nome **programa14c**
- 3) No Fortran, seguindo o [procedimento-padrão,](ftp://ftp.demec.ufpr.br/Disciplinas/Tm102/marchi/criar_e_inserir_fonte.pdf) **criar e inserir** no projeto o programa-fonte **programa14c.f90**
- 4) Dentro do espaço de edição do Fortran, na subjanela maior, **copiar** exatamente o texto em vermelho mostrado na **Tabela 14.2**, que é o programa14b.f90.
- 5) Alterar a linha **OPEN(UNIT, file = SAIDA )** para **OPEN(UNIT, file = SAIDA, position = "rewind" )**
- 6) Comentários sobre o programa:

O parâmetro "REWIND", no comando OPEN, que aparece após a palavra-chave POSITION é a opção default. Ou seja, usando-o ou não, o resultado é o mesmo. Ele é usado para fazer com que resultados sejam escritos a partir do início de um arquivo, seja o arquivo novo ou já existente.

- 7) Executar **Build, Compile** para compilar o programa.
- 8) Gerar o programa-executável fazendo **Build, Build**.
- 9) Executar o programa através de **Build, Execute** com:

#### **Unidade de saída = 8**

#### **Nome do arquivo de saída = saida.txt**

O resultado deve ser o mostrado na Figura 14.2.

10) Executar o programa através de **Build, Execute** com:

## **Unidade de saída = 9**

## **Nome do arquivo de saída = saida.txt**

O novo resultado difere do mostrado na Figura 14.2 apenas em UNIT = 9.

11) Alterar a linha **OPEN(UNIT, file = SAIDA, position = "rewind" )**

para **OPEN(UNIT, file = SAIDA, position = "append" )**

O parâmetro "APPEND", no comando OPEN, que aparece após a palavra-chave POSITION é usado para fazer com que resultados sejam escritos a partir do fim de um arquivo já existente. Se o arquivo for novo, os resultados serão escritos a partir do seu início.

- 12) Executar novamente os itens 7 e 8, acima.
- 13) Executar novamente o item 9, acima. O resultado da execução do programa14c.f90 deve ser o mostrado na Figura 14.4. Deve-se perceber que ele representa a soma das execuções dos itens 10 e 13.
- 14) No Fortran, para fechar o projeto atual, executar **File, Close Workspace**.

## **14.4 programa14d.f90**

- 1) Objetivos do programa:
	- (a) ler os dados do programa de um arquivo, em vez de usar a janela DOS; e

(b) abrir o arquivo de dados com o aplicativo Notepad.

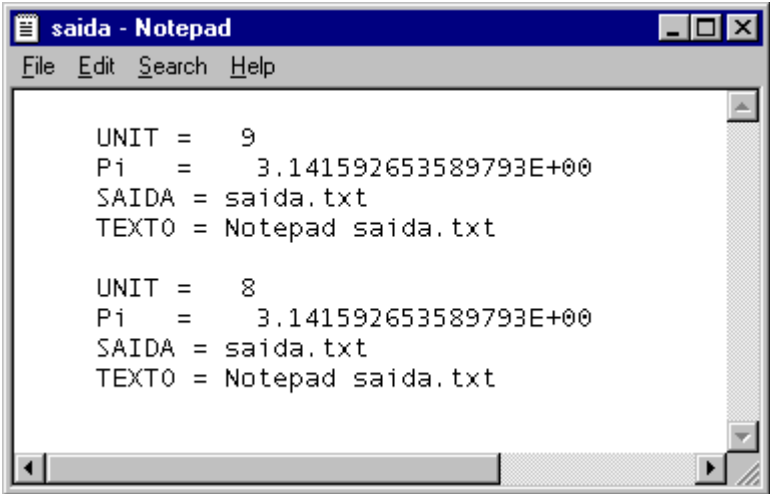

Figura 14.4 Resultado do programa14c.f90 para o item 13.

- 2) No Fortran, seguindo o [procedimento-padrão,](ftp://ftp.demec.ufpr.br/Disciplinas/Tm102/marchi/criar_projeto_console.pdf) **criar um projeto** com o nome **programa14d**
- 3) No Fortran, seguindo o [procedimento-padrão,](ftp://ftp.demec.ufpr.br/Disciplinas/Tm102/marchi/criar_e_inserir_fonte.pdf) **criar e inserir** no projeto o programa-fonte **programa14d.f90**
- 4) Dentro do espaço de edição do Fortran, na subjanela maior, **copiar** exatamente o texto em vermelho mostrado na **Tabela 14.3**.
- 5) Comentários sobre o programa:
	- (a) O programa14b.f90 é praticamente igual ao programa14d.f90. A diferença está na forma de entrar os dados do programa. No primeiro é usada a janela DOS e, no segundo, um arquivo de dados.
	- (b) Na linha **OPEN(1, file = "dados.txt" )** do programa14d.f90, define-se o número 1 como o dispositivo associado ao arquivo de dados chamado "dados.txt".

**USE PORTLIB IMPLICIT NONE REAL\*8 Pi INTEGER UNIT, VER CHARACTER(50) SAIDA, TEXTO VER = SYSTEM("Notepad dados.txt" ) OPEN(1, file = "dados.txt" ) READ(1,\*) UNIT** 

Tabela 14.3 Programa14d.f90

```
READ(1,*) SAIDA 
CLOSE(1) 
Pi = DACOS(-1.0d0)TEXTO = "Notepad " // SAIDA 
OPEN(UNIT, file = SAIDA ) 
WRITE(UNIT,11) UNIT, Pi, SAIDA, TEXTO 
CLOSE(UNIT) 
11 FORMAT( 1/, 5X, "UNIT =", I4, & 
            1/, 5X, "Pi =", 1PE25.15, & 
            1/, 5X, "SAIDA = ", A50, & 
            1/, 5X, "TEXTO = ", A50 ) 
VER = SYSTEM( TEXTO ) 
END
```
- (c) Nas linhas **READ(1,\*) UNIT** e **READ(1,\*) SAIDA** os dois dados são lidos, variáveis UNIT e SAIDA. Deve-se notar que são dois comandos READ, cada um sendo usado para ler uma única variável. Assim, após o programa ler o conteúdo da variável UNIT na primeira linha do arquivo "dados.txt", tudo que estiver nesta linha após o valor de UNIT não é considerado pelo programa. Portanto, podem ser inseridos comentários nos arquivos de dados para ficar claramente definido ao que corresponde cada dado. O mesmo se aplica ao valor da variável SAIDA na segunda linha do arquivo "dados.txt"; o que está após este dado, na mesma linha, não é considerado pelo programa.
- (d) Recomenda-se sempre fazer isso: um dado por linha e, em seguida, na mesma linha, um comentário para informar o que significa a variável. Além disso, nunca se deve usar formato para ler dados; este é o motivo do asterisco nos dois comandos READ. Os formatos devem ser usados apenas para escrever resultados.
- (e) Todos os comentários já feitos nos capítulos anteriores e neste sobre o comando OPEN, para arquivos de resultados ou de saída, também valem para arquivos de entrada ou de dados.
- 6) Executar **Build, Compile** para compilar o programa.
- 7) Gerar o programa-executável fazendo **Build, Build**.
- 8) Antes de executar um novo programa que use arquivo de dados, é necessário criar o arquivo de dados e inserir nele os respectivos dados. No caso do programa14d.f90, é necessário **criar o arquivo "dados.txt" e inserir os dois dados que correspondem às variáveis UNIT e SAIDA. Para fazer isso, executar o seguinte**:
	- (a) Start, Programs, Accessories, Notepad
	- (b) Dentro do espaço de edição do Notepad, editar:

 **8 Unidade de saida (inteiro) saida.txt Nome do arquivo de saida (caracter)**

- (c) File, Save
- (d) Na janela "Save As", em "File Name", colocar "dados.txt"; em "Save in:", selecionar o diretório do projeto. Em seguida, clicar sobre o botão "Save". Finalmente, selecionar File, Exit.

O resultado deve ser o mostrado na Figura 14.5.

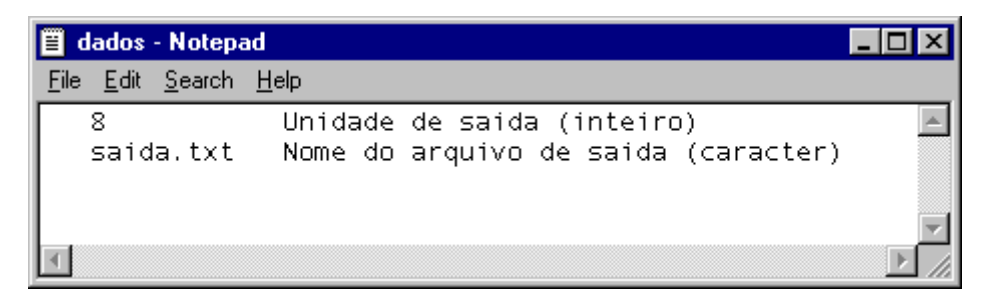

Figura 14.5 Arquivo de dados "dados.txt" do programa14d.f90.

- 9) Executar o programa através de **Build, Execute**. O resultado deverá ser:
	- (a) A abertura do arquivo "dados.txt" com o programa Notepad. Se o arquivo não existir no diretório do projeto, ocorrerá um erro. Se o usuário quiser, poderá alterar o conteúdo das variáveis no arquivo "dados.txt". Depois, deve-se gravar o arquivo alterado com File, Save. Finalmente, fechar o arquivo com File, Exit.
	- (b) Em seguida, ocorrerá a abertura do arquivo "saida.txt" com o programa Notepad. O conteúdo deverá ser o mesmo mostrado na Figura 14.2. Fechar o arquivo com File, Exit.
	- (c) Na janela do DOS, o resultado deverá ser apenas a frase "Press any key to continue"
- 10) Executar novamente o programa através de **Build, Execute** com:

#### **Unidade de saída = 9**

#### **Nome do arquivo de saída = saida.txt**

**Analisar** o novo resultado.

- 11) **Executar** novamente o programa com outros dados e **analisar** o novo resultado.
- 12) Encerrar a sessão seguindo o [procedimento-padrão](ftp://ftp.demec.ufpr.br/Disciplinas/Tm102/marchi/fim_sessao.pdf).

#### **14.5 programa14e.f90**

- 1) Objetivo do programa: usar arquivos internos.
- 2) No Fortran, seguindo o [procedimento-padrão,](ftp://ftp.demec.ufpr.br/Disciplinas/Tm102/marchi/criar_projeto_console.pdf) **criar um projeto** com o nome **programa14e**
- 3) No Fortran, seguindo o [procedimento-padrão,](ftp://ftp.demec.ufpr.br/Disciplinas/Tm102/marchi/criar_e_inserir_fonte.pdf) **criar e inserir** no projeto o programa-fonte **programa14e.f90**
- 4) Dentro do espaço de edição do Fortran, na subjanela maior, **copiar** exatamente o texto em vermelho mostrado na **Tabela 14.4**.
- 5) Comentários sobre o programa:
	- (a) Até agora o dispositivo associado a um arquivo de resultados ou de dados era explicitamente um número ou uma variável do tipo inteiro, por exemplo: a linha **WRITE(9,11) UNIT, Pi** do programa14a.f90, na qual o dispositivo é o número 9; e a linha **WRITE(UNIT, 11) UNIT, Pi**, **SAIDA, TEXTO** do programa14b.f90, na qual o dispositivo é a variável inteira UNIT. O dispositivo associado a um arquivo de resultados ou de dados também pode ser uma variável do tipo caracter.
	- (b) Na linha **WRITE(TEXTO2,\*) UNIT** do programa14e.f90, define-se a variável TEXTO2, do tipo caracter, como o dispositivo no qual será escrito o conteúdo da variável UNIT, que é do tipo inteiro.
	- (c) Na linha **WRITE(TEXTO3,\*) Pi** do programa14e.f90, define-se a variável TEXTO3, do tipo caracter, como o dispositivo no qual será escrito o conteúdo da variável Pi, que é do tipo real dupla.
	- (d) Na linha **WRITE(TEXTO4,\*) TEXTO // TEXTO3** do programa14e.f90, define-se a variável TEXTO4, do tipo caracter, como o dispositivo no qual será escrito o conteúdo da variável TEXTO concatenada com o conteúdo da variável TEXTO3, sendo ambas do tipo caracter.
	- (e) Na linha **READ(TEXTO3,\*) TEXTO5** do programa14e.f90, define-se a variável TEXTO3, do tipo caracter, como o dispositivo do qual será lido o conteúdo da variável TEXTO5, que é do tipo caracter.

Tabela 14.4 Programa14e.f90

```
USE PORTLIB 
IMPLICIT NONE 
REAL*8 Pi 
INTEGER UNIT, VER 
CHARACTER(30) SAIDA, TEXTO, TEXTO2, TEXTO3, TEXTO5 
CHARACTER(70) TEXTO4
```

```
Pi = DACOS(-1.0d0) 
WRITE(*,*) "Unidade de saida (inteiro) =" 
READ(*,*) UNIT 
WRITE(*,*) "Nome do arquivo de saida (caracter) =" 
READ(*,*) SAIDA 
TEXTO = "Notepad " // SAIDA 
WRITE(TEXTO2,*) UNIT 
WRITE(TEXTO3,*) Pi 
WRITE(TEXTO4,*) TEXTO // TEXTO3 
READ(TEXTO3,*) TEXTO5 
OPEN(UNIT, file = SAIDA ) 
WRITE(UNIT,11) UNIT, Pi, SAIDA, TEXTO, TEXTO2, TEXTO3, TEXTO4, TEXTO5 
CLOSE(UNIT) 
11 FORMAT( 1/, 5X, "UNIT =", I4, & 
           1/, 5X, "Pi =", 1PE25.15, & 
           1/, 5X, "SAIDA = ", A30, & 
           1/, 5X, "TEXTO = ", A30, & 
           1/, 5X, "TEXTO2 = ", A30, & 
           1/, 5X, "TEXTO3 = ", A30, & 
           1/, 5X, "TEXTO4 = ", A70, & 
            1/, 5X, "TEXTO5 = ", A30 ) 
VER = SYSTEM( TEXTO ) 
END
```
- 6) Executar **Build, Compile** para compilar o programa.
- 7) Gerar o programa-executável fazendo **Build, Build**.
- 8) Executar o programa através de **Build, Execute** com:

#### **Unidade de saída = 8**

## **Nome do arquivo de saída = saida.txt**

O resultado deve ser o mostrado na Figura 14.6.

**Analisar** o resultado.

```
ill saida - Notepad
                                                                                        \overline{\phantom{a}} IoIx
File Edit Search Help
                                                                                             Ä,
      UNIT
              \equiv8
      Pi
              \equiv3.141592653589793E+00
      SAIDA
              = saida.txt
      TEXTO
              = Notepad saida.txt
      TEXTO2 =TEXTO3 =3.141592653589793
      TEXTO4 =Notepad saida.txt
                                                                 3.141592653589793
      TEXT05 = 3.141592653589793
```
Figura 14.6 Resultado do programa14e.f90, com o item 8.

- 9) Executar novamente o programa através de **Build, Execute** com outros dados. **Analisar** o novo resultado.
- 10) Encerrar a sessão seguindo o [procedimento-padrão](ftp://ftp.demec.ufpr.br/Disciplinas/Tm102/marchi/fim_sessao.pdf).

# **14.6 EXERCÍCIOS**

# **Exercício 14.1**

Seguindo o algoritmo do programa14d.f90, Tabela 14.3, refazer o exercício 13.1 atendendo:

- (a) um arquivo para entrar os dados do programa;
- (b) no início da execução do programa, abrir automaticamente o arquivo de dados com o aplicativo Notepad;
- (c) um arquivo para escrever os resultados do programa, com o nome do arquivo sendo definido pelo usuário;
- (d) no final da execução do programa, abrir automaticamente o arquivo de resultados com o aplicativo Notepad.

## **Exercício 14.2**

Seguindo o algoritmo do programa14d.f90, Tabela 14.3, refazer o exercício 13.2 atendendo aos mesmos 4 itens do exercício 14.1.

# **Exercício 14.3**

Seguindo o algoritmo do programa14d.f90, Tabela 14.3, refazer o exercício 9.3 atendendo aos mesmos 4 itens do exercício 14.1.

## **Exercício 14.4**

Seguindo o algoritmo do programa14d.f90, Tabela 14.3, refazer o programa da seção 12.4, Tabela 12.7, atendendo aos mesmos 4 itens do exercício 14.1.

## **Exercício 14.5**

Implementar uma nova versão do programa14d.f90 para que:

- (a) o nome do arquivo de dados seja definido pelo usuário; e
- (b) no início da execução do programa, o arquivo de dados seja aberto automaticamente com o aplicativo Notepad.